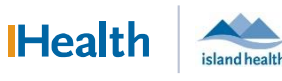

## WCGH Medical Staff Go-Live Update: July 2, 2022

## Tip of the Day: Document Distribution

The

Copying Physicians (and Clinics/Agencies) on Your Note: Please note that primary care providers are automatically copied on all note types other than progress notes. When you are copying other physician follow the steps below:

#### Physician found in search (i.e.: B.C. Physicians)

- 1. In the Sign/Submit Note window, search for the physician name and click Ok to add the physicians name to the Recipients window. Click Sign to finalize distribution.
	- a. Note:We are currently reviewing the naming for organizations and clinics to enable easier searching and distribution.

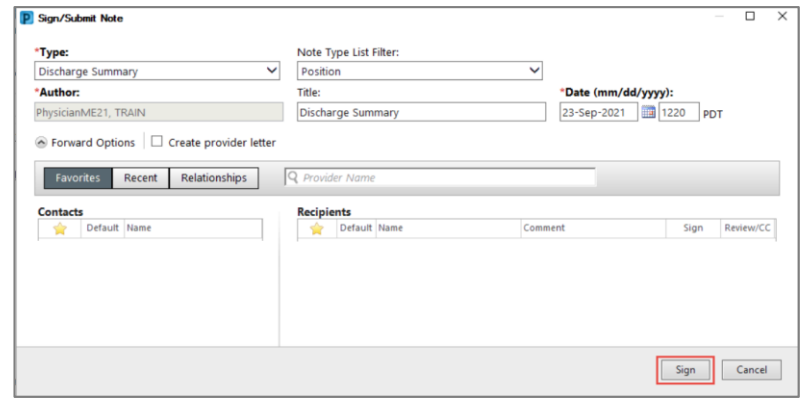

### Physicians not found in search, but from Canada

If the Physician is not found in search but practices in Canada, use "Chart Copies, To" and follow the steps below. While in the Note:

- 1. Add CC Provider details at bottom of Note, Click Sign/Submit
- 2. From the Sign/Submit Note Window:
	- a) Search for Chart Copies, To, Click Ok to add this to Recipients window, Click Sign. Health Information Management will then be notified to send the notes to the cc'd physicians included in the note.

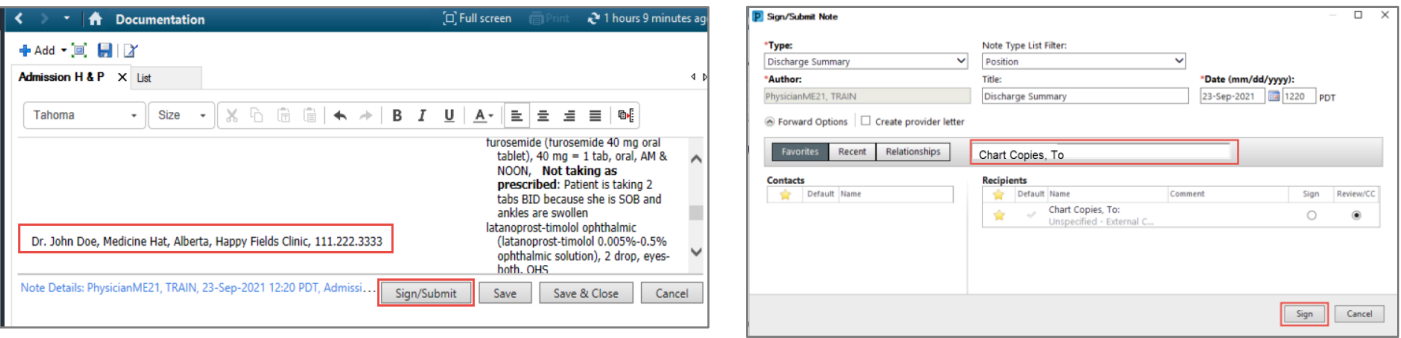

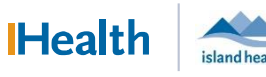

# WCGH Medical Staff Go-Live Update: July 2, 2022

### Tip of the Day: Document Distribution

### Provider Do Not Distribute

The

Please use the contact (recipient) name of Provider, Do not distribute if you do not want to autodistribute the note to the Primary Care Provider. You may still cc other providers to the note through the work flow above.

Please ensure that you have not accidentally clicked the default next to this Provider Do Not Distribute – or none of your notes will be auto-distributed to the Primary Care Provider.

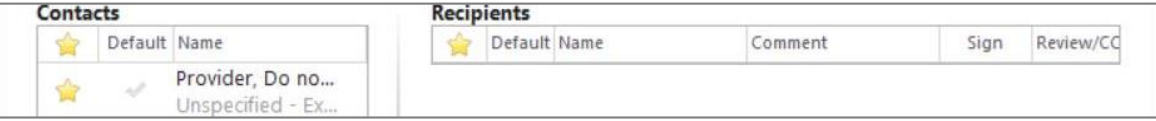

### Removing Default Recipients

When a default recipient has been selected, that physician will receive a copy of every note. This workflow is used for medical students and residents.

To remove a default, click on the blue check mark (it will turn grey). It is very important to ensure that the contact (recipient) of Provider, Do not distribute is not set as a default.

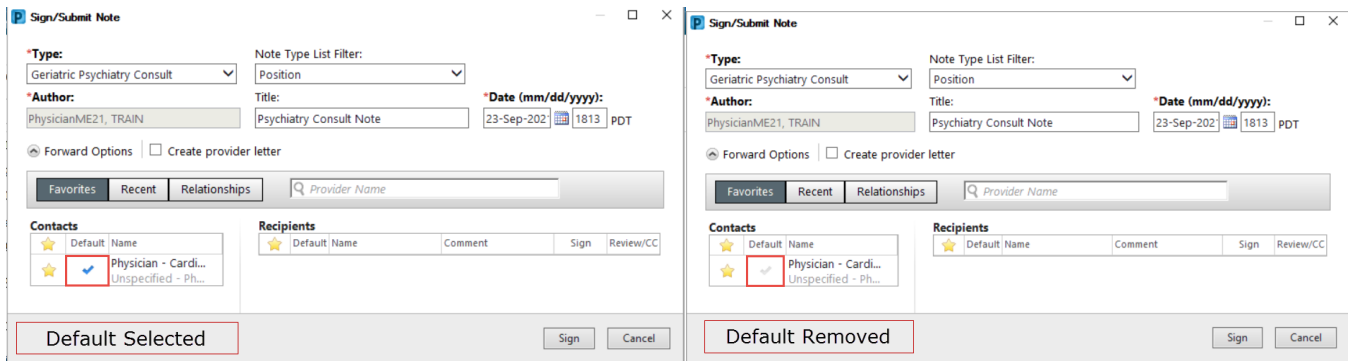

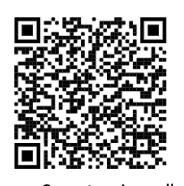

Scan to view all other hot sheets